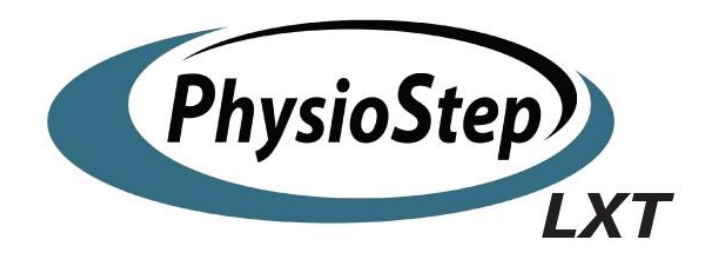

## *\_\_\_\_\_\_\_\_\_\_\_\_\_\_\_\_\_\_\_\_\_\_\_\_\_\_\_\_\_\_Owner's Manual*

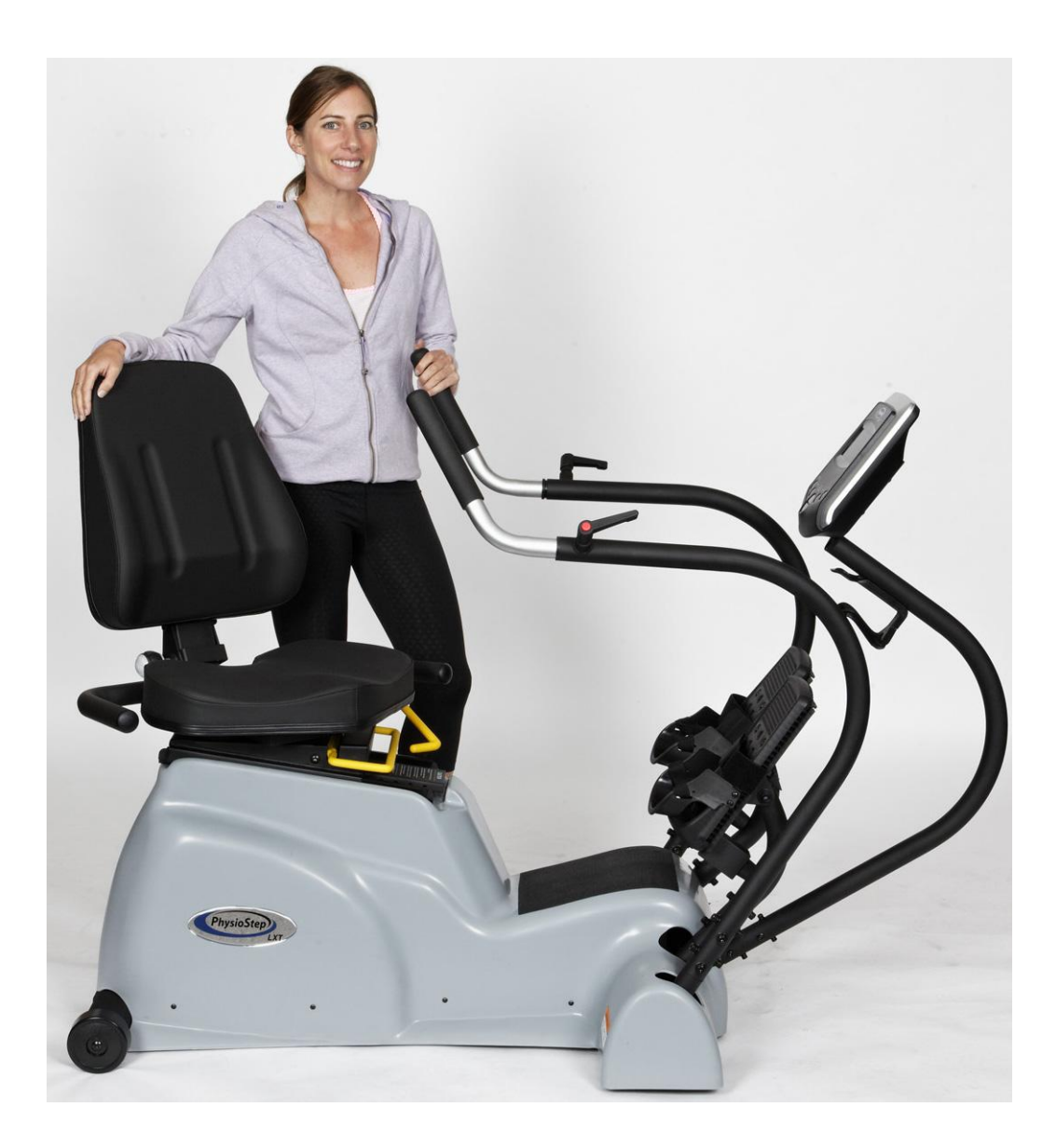

**HealthCare International, Inc. PO Box 1509, Langley, WA 98260 [www.HCIFitness.com](http://www.hcifitness.com/) – email. [sales@hcifitness.com](mailto:sales@hcifitness.com) p.360.321.7090 or 206.285.5219**

# **SAFETY PRECAUTIONS**

This exercise equipment was designed and built for optimum safety. However, certain precautions apply whenever you operate a piece of exercise equipment. Be sure to read the entire manual before assembly and operation of this machine.

Also, please note the following **safety precautions:**

- 1. Read all instructions carefully before using the machine.
- 2. Consult your physician or other health care professional before beginning this or any type of exercise program.
- 3. Always wear proper exercise apparel when using the machine.
- 4. If at any time you feel faint, light-headed or dizzy while operating the machine, stop exercise immediately. You should also stop exercising if you are experiencing pain or pressure.
- 5. Keep children and pets away from the machine while in use.
- 6. Only one person can use the machine at a time.
- 7. Make sure your machine is correctly assembled before you use it. Be sure all screws, nuts, and bolts are tightened prior to use and retighten periodically.
- 8. Do not operate this or any exercise equipment if it is damaged.
- 9. Keep hands and feet away from any moving parts. Do not insert any objects into any openings.
- 10.Keep clothes, jewelry or loose items away from moving parts.

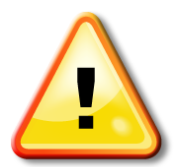

# **NOTE:**

**Maximum weight capacity for the PhysioStep LXT is 400 lbs (182 kgs)**

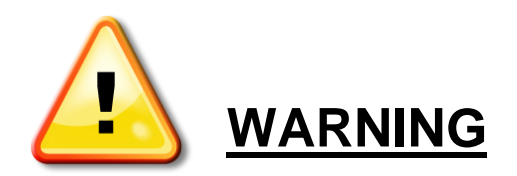

**BEFORE BEGINNING ANY EXERCISE PROGRAM CONSULT YOUR PHYSICIAN. THIS IS ESPECIALLY IMPORTANT FOR INDIVIDUALS OVER THE AGE OF 35 OR PEOPLE WITH PRE-EXISTING HEALTH PROBLEMS. READ ALL INSTRUCTIONS BEFORE USING THIS FITNESS EQUIPMENT. WE ASSUME NO RESPONSIBILITY FOR PERSONAL INJURY OR PROPERTY DAMAGE SUSTAINED BY OR THROUGH THE USE OF THIS PRODUCT.**

# **EXPLODED DRAWINGS**

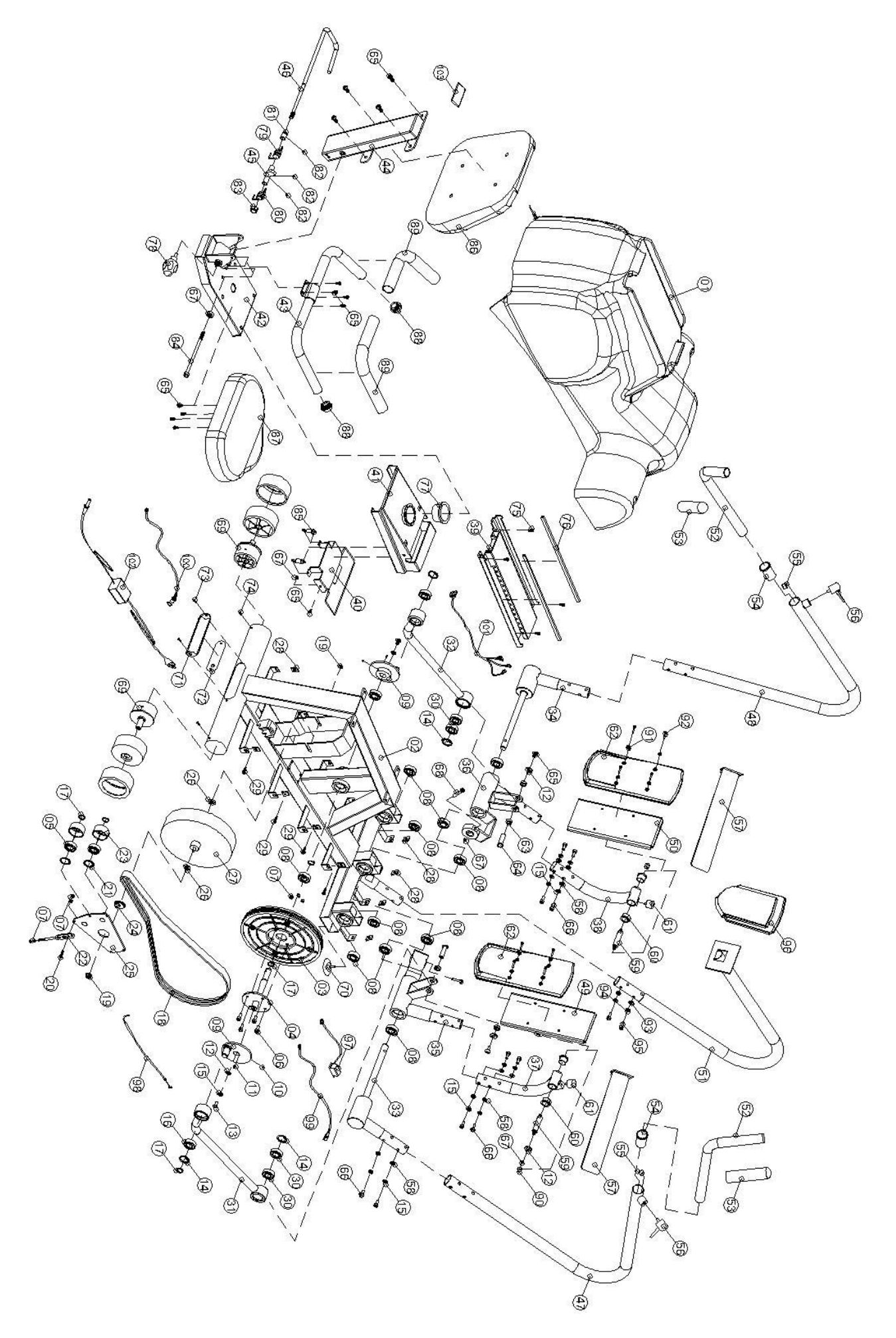

# **PARTS LIST**

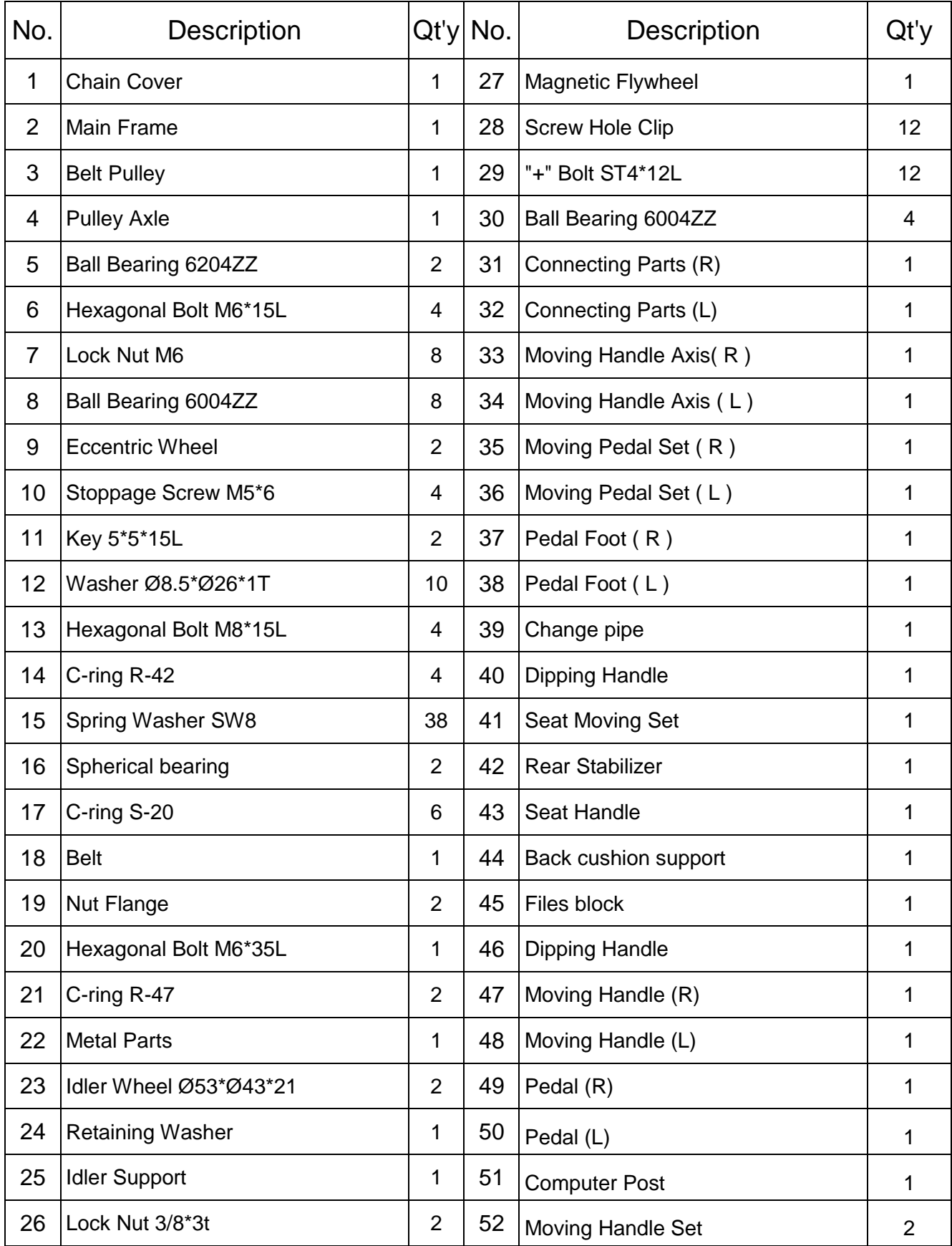

# **PARTS LIST**

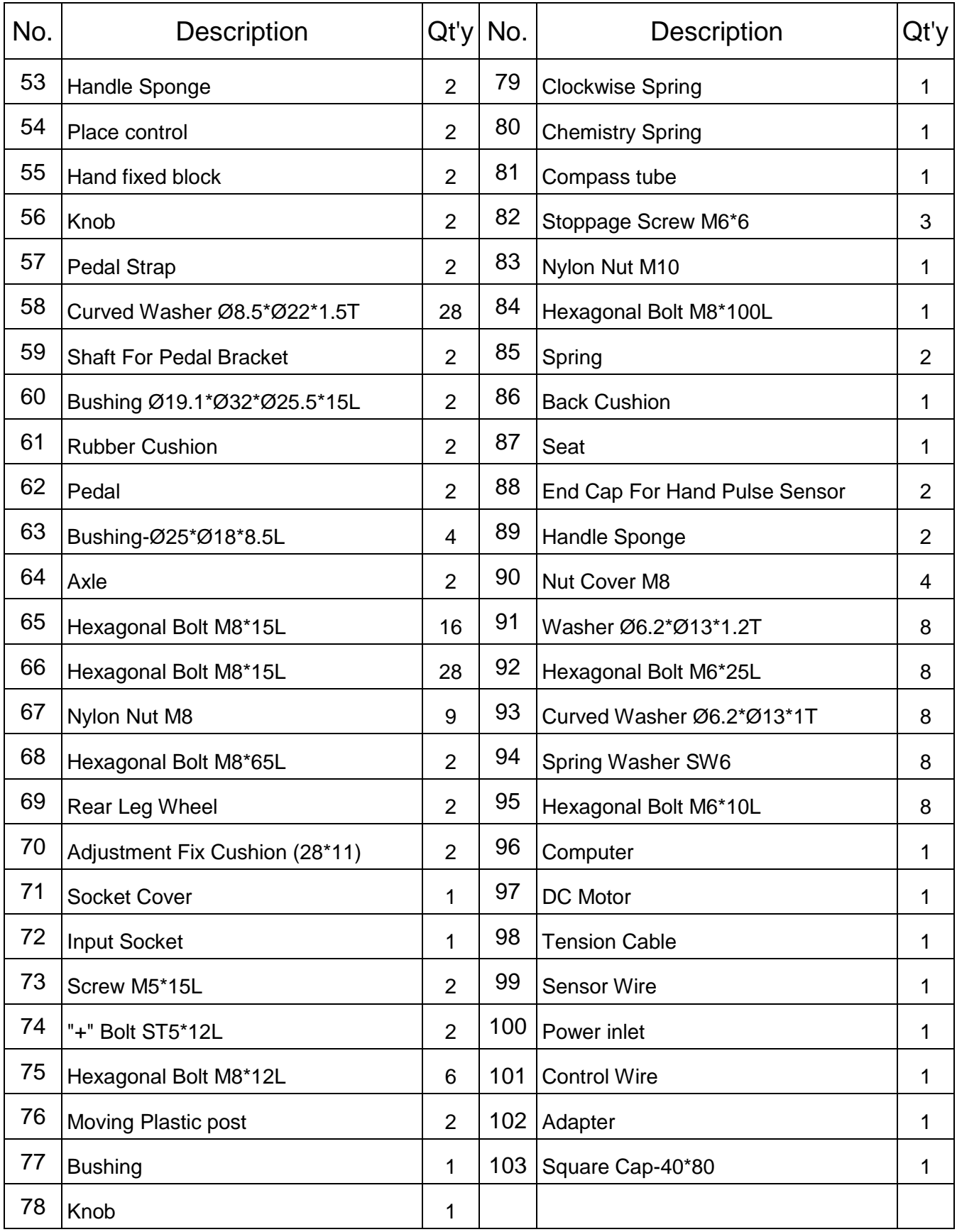

**Dear Valued Customer,**

**Thank you for your recent purchase of the PhysioStep LXT – Recumbent Linear Stepper from HCI Fitness. We believe that you have purchased one of the highest quality and affordable recumbent steppers on the market today. Prior to using your new PhysioStep LXT please review the operators manual and product tips to maximize your workout experience.**

#### **Wishing you the best of luck in reaching your health and fitness goals!**

*HealthCare International is a leading supplier and distributor of innovative products for Health, Wellness, Fitness & Active Aging. Visit our website – [www.HCIFitness.com](http://www.hcifitness.com/) for information on all of our products.*

### **Warranty Information:**

*(Your Serial Number is found on a white sticker at the rear base of the unit and on the box)*

**Serial #:\_\_\_\_\_\_\_\_\_\_\_\_\_\_\_\_\_ Purchase Date:\_\_\_\_\_\_\_\_\_\_\_\_\_\_\_**

### **3 Year Parts Warranty, One Year Labor, Lifetime Frame**

## **NOTE**

Before you start to assemble this unit, please note that some of the parts and screws needed for assembly are already in place on the unit.

## **TOOL SET:**

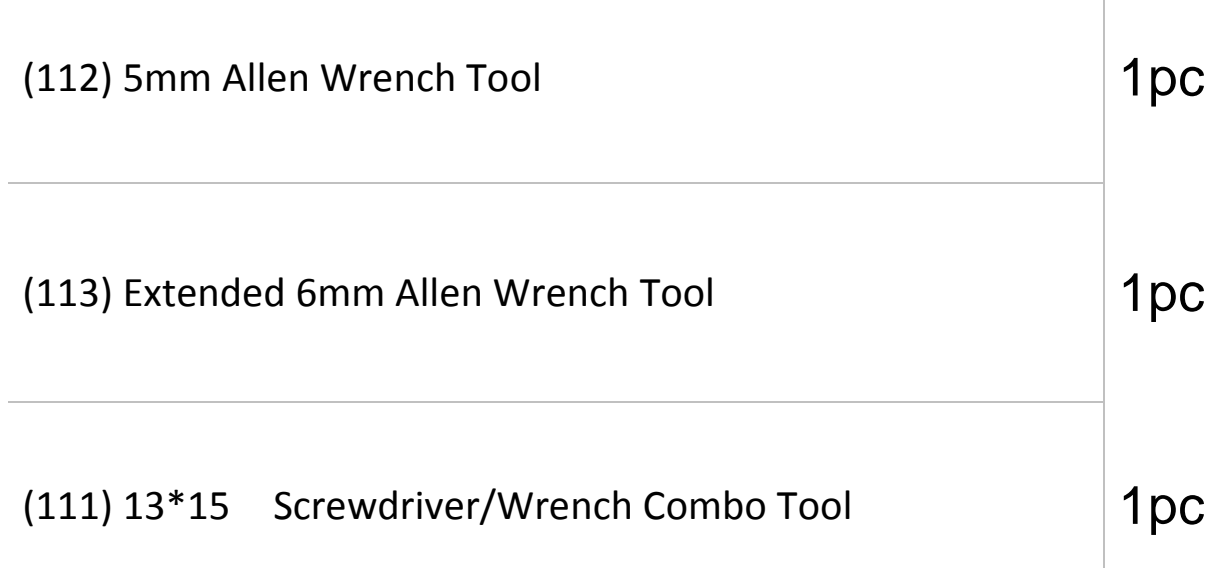

## **ASSEMBLY INSTRUCTIONS:**

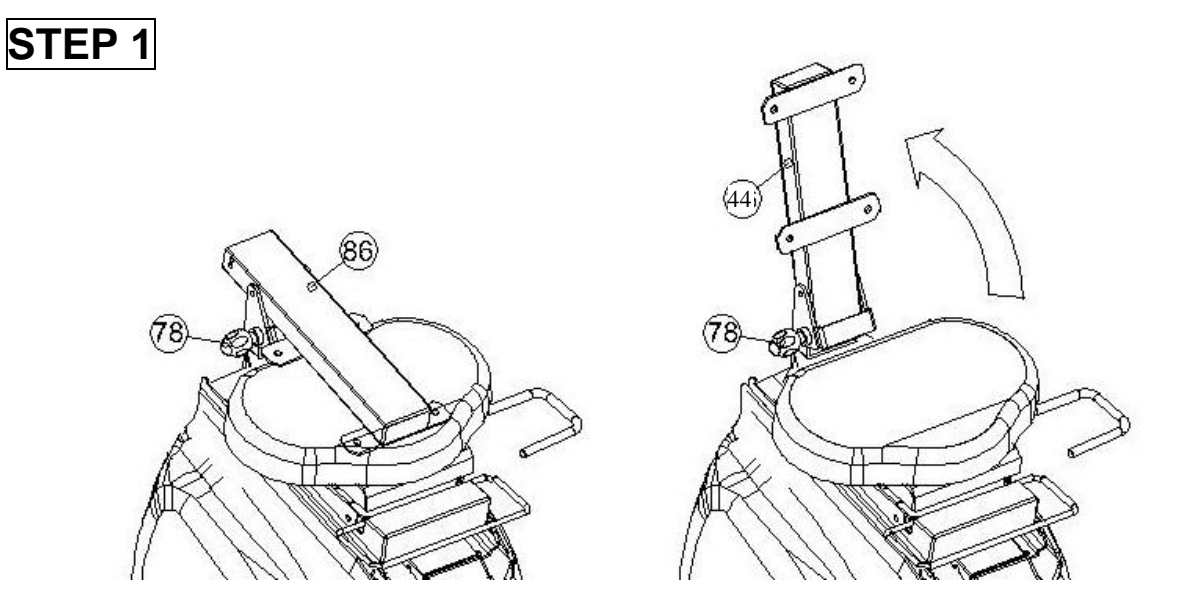

Hold Knob (78) and pull to release the Back Cushion Support (44) place it in an upright position. Make sure the Knob (78) is then fixed firmly back in place to secure the Back Cushion Support (44)

**STEP 2**

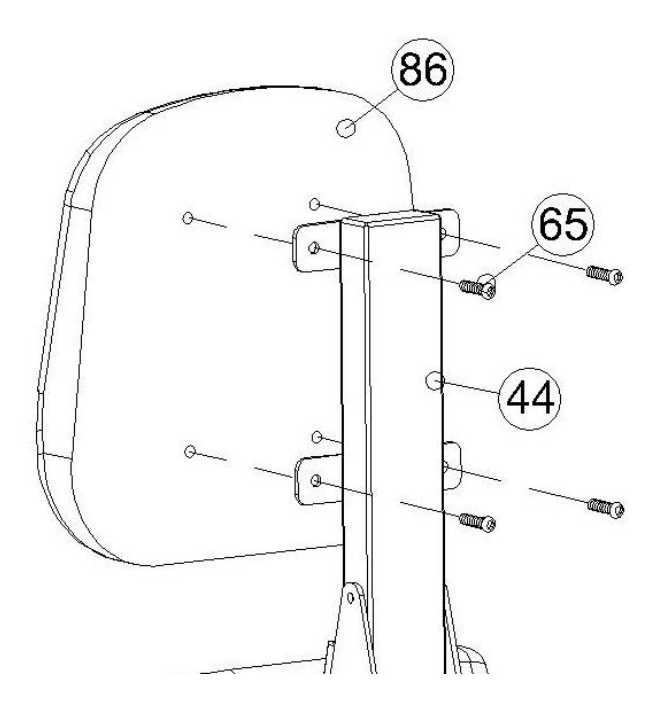

Assembly of Back Cushion (86) secure the Back Cushion Support (44) by using Hexagonal Bolt M8\*15L (65) make sure the bolts are securely tightened.

## **ASSEMBLY INSTRUCTIONS:**

**STEP 4**

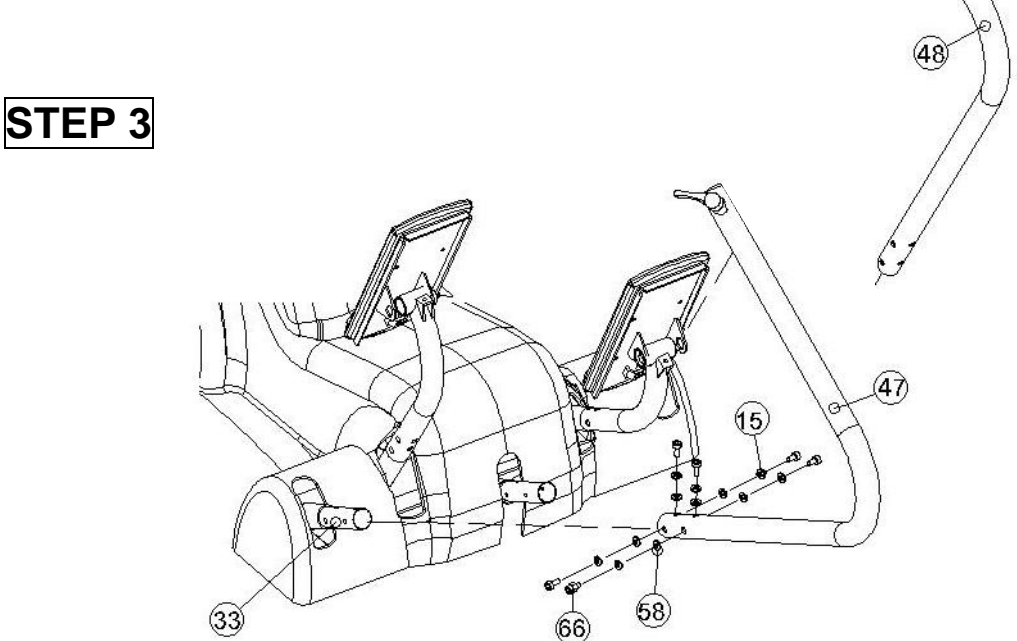

- 1. Install Moving Handle R (47) to Moving Handle Axis R(33) by using the Hexagonal Bolt M8\*15L (66) and Spring Washer SW8 (15) and Curved Washer Ø8.5\*Ø22\*1.5T (58) and make sure the bolts are securely tightened.
- 2. Install Moving Handle L (48) to Moving Handle Axis R(33) by using the Hexagonal Bolt M8\*15L (66) and Spring Washer SW8 (15) and Curved Washer Ø8.5\*Ø22\*1.5T (58) make sure the bolts are securely tightened.

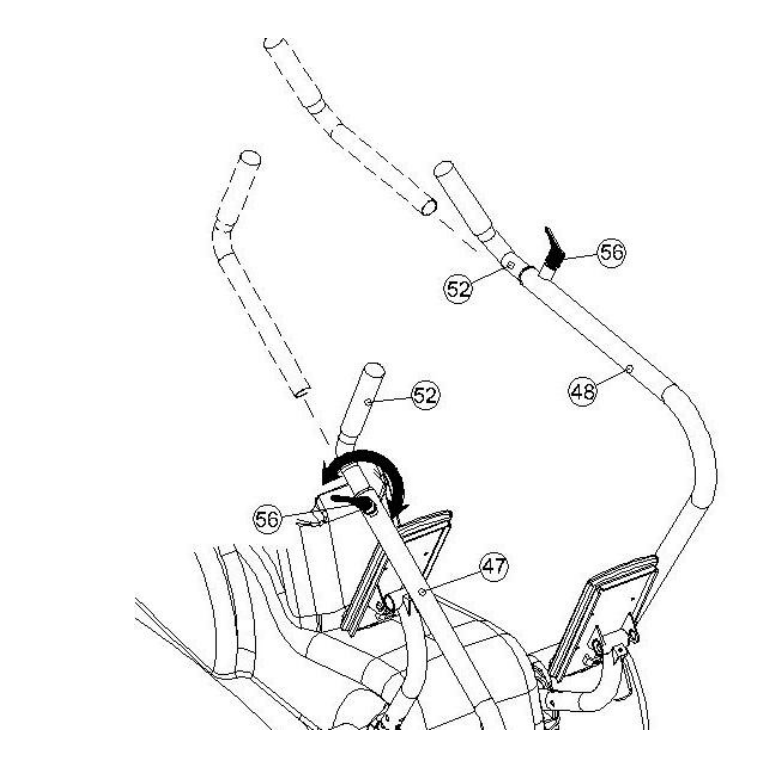

Release Knobs (56) and then insert Moving Handle Set (52) into Moving Handle R (47) and Moving Handle L (48) tighten the screw Knob (56) according to user's preference. The Handles can be adjusted to various users' lengths.

## **ASSEMBLY INSTRUCTIONS:**

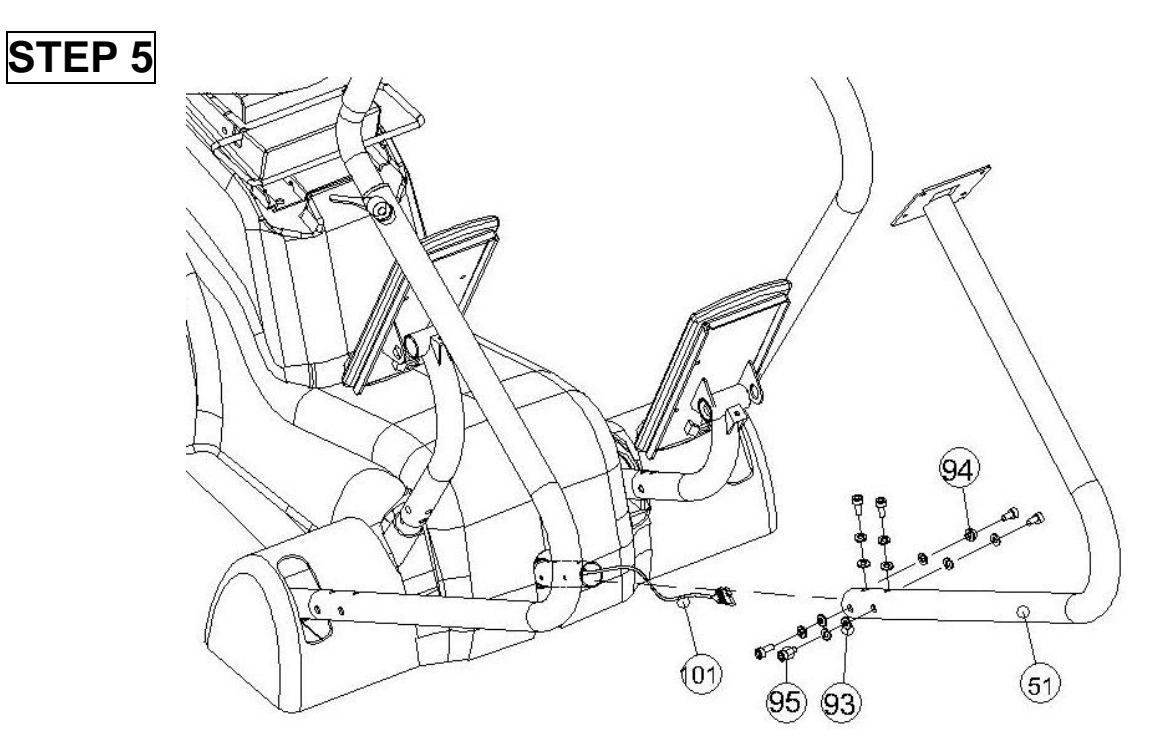

Taking Control Wire (101) feed it through the Computer Post (51) attach the Computer Post (51) to Main Frame (2), using the Curved Washer Ø6.2\*Ø13\*1T(93), Spring Washer SW6(94) and Hexagonal Bolt M6\*10L (95 make sure the bolts are securely tightened.

**STEP 6**

.

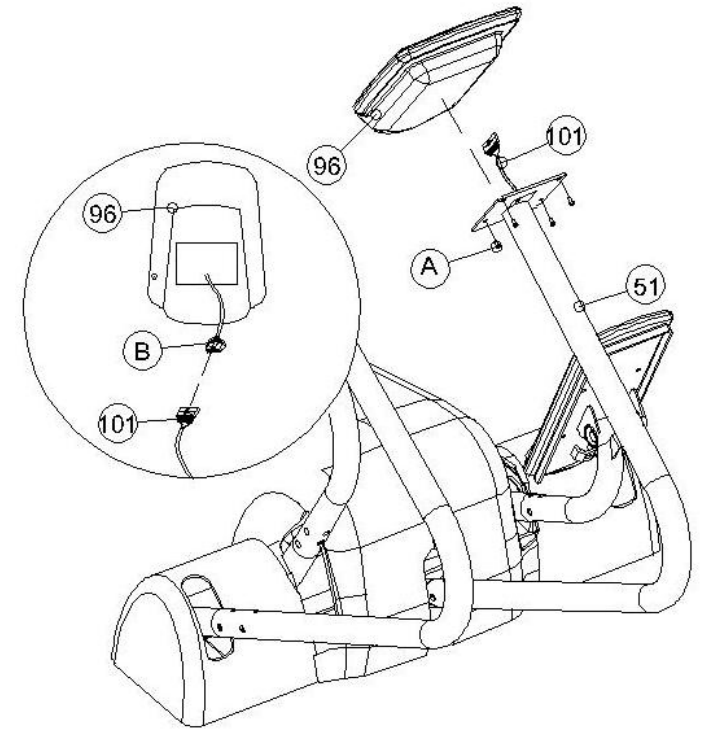

Remove Bolts M5\*10L(A) from the back of the Computer (96). Connect Control Wire Computer (B) to connect with Control Wire (101). Then using Bolt M5\*10L(A) attach the Computer (96) to Computer Post (51) make sure the bolts are securely tightened.

## **QUCIK TIPS:**

**AC Adaptor:** The PhysioStep LXT does need to be plugged into a standard electrical outlet. The AC adaptor connects at the rear base of the unit, at ground level, on the end of the unit that is beneath the seat. The display is powered by the adaptor and does not need batteries.

**Quick Start:** If you would like to start a simple workout, just press the Start Button and then use the arrows to set the resistance. It will automatically start you at level 1.

**Full Extension:** When one side of the PhysioStep LXT is fully extended, to "un-lock" the extension simply pull the opposite handle towards you while keeping your feet on the pedals. For example, if the right pedal is furthest from the seat, pull on the left handle to release the extension.

**Heart Rate:** If you would like to monitor your heart rate while using the PhysioStep LXT, simply use any chest belt. There is a wireless heart rate receiver in the display and it will automatically connect with all common brands of chest belts (i.e. Polar, Garmin etc). If you don't already have one, local sporting goods stores are a good place to purchase. The FT1 is one model that works well.

**Levelers:** There are levelers in the front of the unit, beneath the shroud. Please adjust the levelers to stabilize the unit on your floor.

## **MANUAL: PHYSIOSTEP LXT DISPLAY CONSOLE**

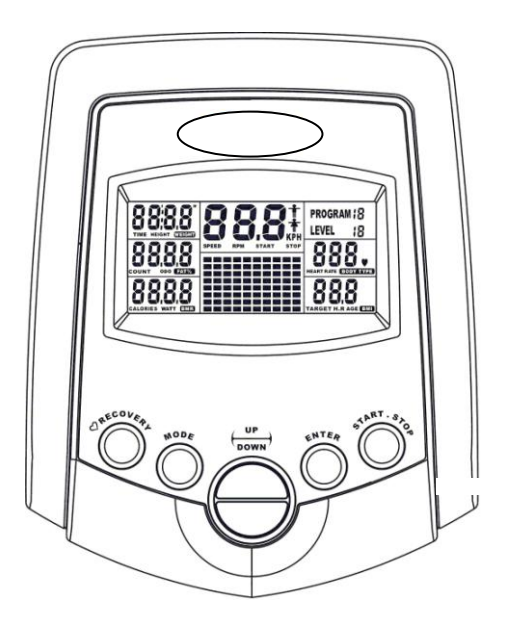

This manual covers the following categories:

- **Key Functions**
- **Operating Ranges**
- Operating Instructions
- Additional Information

#### **Key Functions**

There are a total of 6 keys on the monitor; UP, DOWN, ENTER, START/STOP, RECOVERY AND MODE.

- A. UP (▲): Selects or increases the values of PROGRAMS, TIME, WATT, CALORIES, TARGET HEART RATE, AGE, DISTANCE.
- B. DOWN (▼): Selects or decreases the values of PROGRAMS, TIME, WATT, CALORIES, TARGET HEART RATE, AGE, DISTANCE.
- C. ENTER: Selects the functions from PROGRAMS, TIME, WATT, CALORIES, TARGET HEART RATE, AGE, DISTANCE and 10 columns. The selected function will flash. Please note that not all of the functions can be selected in every program.
- D. START/STOP: Starts or stops the program that was selected. Pressing this button for 2 seconds will reset the monitor.
- E. MODE: Changes the display of the values between CALORIES or WATTS. The values of RPM and WATTS show at the same time.

#### **Display/Monitor**

A. START: Indicates the program selected has started.

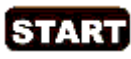

B. STOP: Indicates the program selected has stopped.

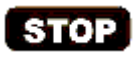

- C. PROGRAM: Indicates the programs selected from PROGRAM 1 to PROGRAM 16.
- D. LEVEL: Indicates the level of resistance selected from LEVEL 1 to LEVEL 16.
- E. TIME Display: Indicates only 1 value of TIME displayed depending on the program.
- F. DISTANCE/FAT%: Indicates only one value of DISTANCE, ODOMETER or FAT% displayed depending on the program.

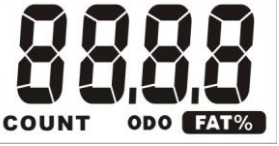

G.RPM/SPEED: Indicates the value of RPM or Speed.

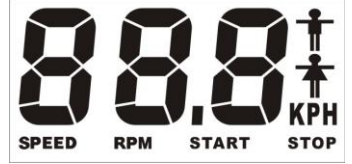

H. CAL/WATT/BMR Display: Indicates only one value of CAL, OR WATT displayed depending on the program.

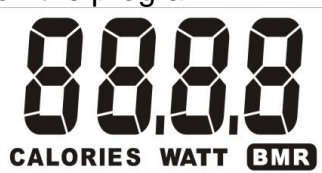

I. TARGET H.R./AGE Display: Indicates only one value of TARGET HEART RATE, or AGE displayed depending on the program.

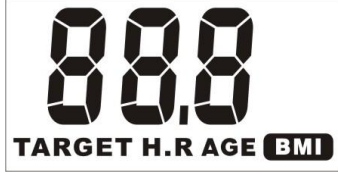

J. HEART RATE Display: Indicates only one value of HEART RATE displayed.

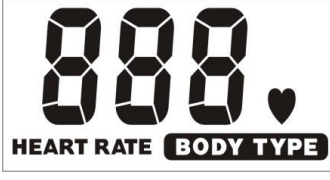

K. Resistance Profiles: There are 10 columns of resistance bars, and 8 bars in each column. Each column represents 3 minutes of your workout (without the change of TIME value), and each bar represents 2 levels of resistance.

#### **Operating Ranges**

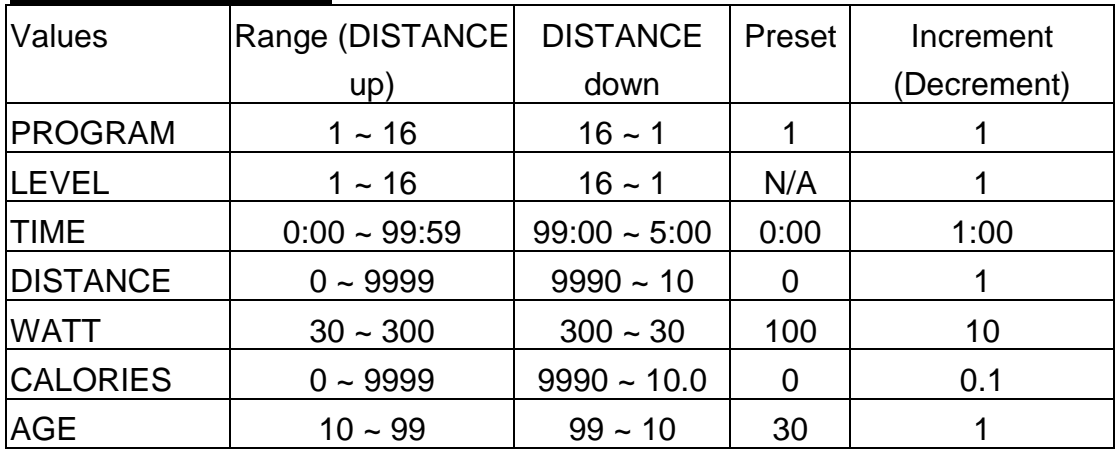

#### A. **Exercising With a Specific Goal:**

- 1. TIME Control: Set your workout duration for a specific amount of time.
- 2. DISTANCE Control: Set your workout duration for a specific DISTANCE.
- 3. WATT Control: Set the WATTS for a workout and the display computer will make adjustments to maintain the selected WATTS level.
- 4. CALORIE Control: Set your workout duration to burn a specific number of calories (Except in Program 8 & 17)
- 5. HEART RATE: If you would like to monitor your heart rate while using the PhysioStep LXT, simply use any chest belt- there is not contact heart rate, so you must be using a heart rate monitor to show your pulse on the display.

#### B. **Manual Program**:

PROGRAM 1 is a manual program. Press "ENTER" key to select TIME, DISTANCE, CALORIES and AGE. Then, press ▲ or ▼ key to adjust the values. Press "START/STOP" key to begin exercising. Users may adjust the level (by pressing ▲ or ▼ during the workout) with a period of time or a certain DISTANCE. With the input of age, the computer may suggest a target heart rate to exercise. The suggested heart rate is 85% (220 – age). So, if the heart rate detected equals to or greater than the TARGET H.R., the value of HEART RATE will keep flashing. **Please note that the flashing heart icon is a warning for users to slow down or decrease the resistance**.

#### **C. Preset Programs:**

PROGRAMS 2 through PROGRAM 7 are the preset programs. Press "ENTER" key to select TIME, DISTACE, CALORIES and AGE. Then, press **A** or  $\Psi$  key to adjust the values. Users may exercise at the selected level of resistance for selected intervals as the profiles show. Press "START/STOP" key to begin exercising. Users may adjust the resistance level by pressing  $\triangle$  or  $\nabla$  during the workout. When you input your age, the computer may suggest a target heart rate. The suggested heart rate is 85% (220 – age). So, if the heart rate detected equals to or greater than the TARGET H.R., the value of HEART RATE will keep flashing. **Please note that the flashing heart icon is a warning for users to slow down or decrease the resistance**.

#### **D. Heart Rate Control Programs:**

Programs 8 through 11 are the Heart Rate Control Programs. In program 8, press "Enter" key to select TIME, DISTANCE, CALORIES and TARGET H.R. Users may setup a target heart rate to exercise in a period of time or a certain distance. In Program 9 to Program 11, press "Enter" key to select TIME, DISTANCE, and AGE. Then, press ▲ or ▼ key to adjust the values. Users may exercise in a period of time or a certain count with 60% Max Heart Rate in Program 9, 75% Max Heart Rate in Program 10 , and 85% Max Heart Rate in Program 11. After pressing "START/STOP" key to exercise, please also apply the heart rate detector appropriately. In these programs, the computer will adjust the level of loading according to the heart rate detected. For example, the level of loading may increase while the heart rate detected is lower than TARGET H.R. Also, the level of loading may decrease while the heart rate detected is higher than TARGET H.R. As a result, the user's heart rate will be adjusted to close the TARGET H.R. in the range of TARGET H.R. –5 and TARGET H.R. +5.

#### **E. Creating User Profile Programs:**

Programs 12 through 15 are the user profile programs. When setting up your program, select the TIME, DISTANCE, CALORIES, AGE and resistance level. The values selected for your profile will be stored the memory after setup. Press "START/STOP" key to begin exercising. You can change the resistance level during your workout at anytime by pressing  $\triangle$  or  $\nabla$  key. Please note, this will not store the change in the profile memory. The computer may suggest a target heart rate to exercise. The suggested heart rate is 85% (220 – age). So, if the heart rate detected equals to or greater than the TARGET H.R., the value of HEART RATE will keep flashing. **Please note that the flashing heart icon is a warning for users to slow down or decrease the resistance**.

#### **F. Watt Independent Program:**

Program 16 is a Watt Independent Program. Press the "ENTER" set the TIME, DISTANCE, WATT, and AGE. Press "START/STOP" key to begin exercising. During exercise, the level of resistance is not adjustable. In this program, the display computer will adjust the level of resistance according to the preset WATT value. The level of resistance may increase if speed is too slow in order to maintain the watts. Also, the level of resistance will automatically decrease if the speed is too fast. As a result, the calculated WATTs will remain close to the WATTS preset.

#### **G. Pulse Recovery:**

To check your heart rate during recovery this program scales your progress from 1.0 to 6.0. 1.0 is "the best" and 6.0 is "the worst", increments are 0.1. In order to rate your recovery correctly, perform this test right after your workout is finished, by pressing the "PULSE" key. In order to register your heart rate on the display you must be wearing a heart rate monitor. The test will last for 1 minute and the result will show in the display.

#### **For Optional Heart Rate Chest Strap:**

This is equipped with Telemetry, the heart rate monitoring system in which electrodes, pressed against the skin, transfer heart rate signals to the console. These electrodes are attached to a chest strap that the user wears during  $\overline{0}$ the workout. The chest strap is optional. See the drawing of Right side to show you how to correctly wear the strap on your chest. प्राप्ति The electrodes which have two grooved surfaces inside of the strap must remain wet to transmit accurately the electrical impulses of the heart back to the receiver. Moisten the electrodes is very important and be sure to fasten the strap correctly below your pectoral muscle.

### **Things You Should Know Before Exercising**

A. The values calculated or measured by the computer are for exercise purpose only, **not for medical purpose**.

#### **B. Programs Selection:**

There are 16 workout programs and 1 Recovery program. Programs include:

1 – 7 Preset Programs, 8-11 Heart Rate Control Programs, 12-15 User Profile Programs,

16 WATT Control Program, and 1 Pulse Recovery Program.

#### **C. Program Graph:**

Each graph shows the level of resistance during each program interval.

Program 1 (Manual) Program 2 (Rolling)

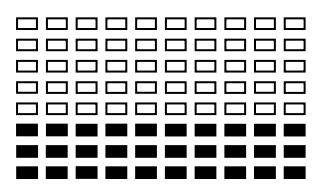

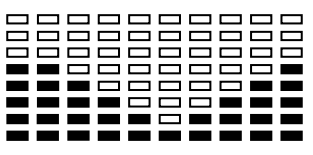

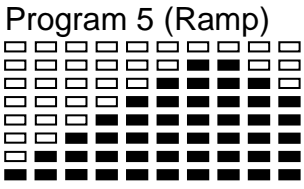

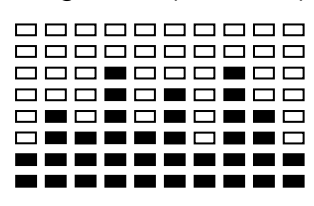

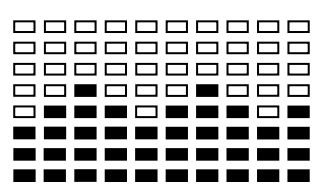

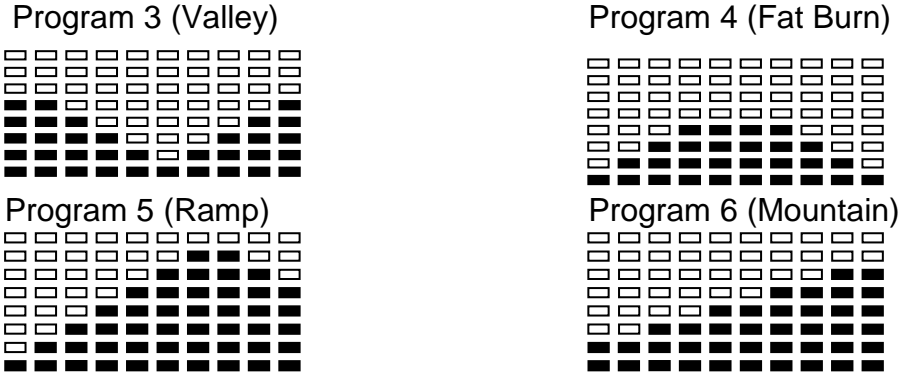

Program 7 (Intervals) Program 8 (Target HR)

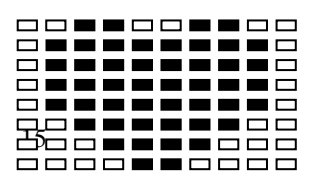

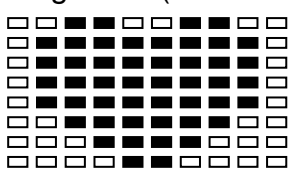

Program 11 (85% H.R.C.)

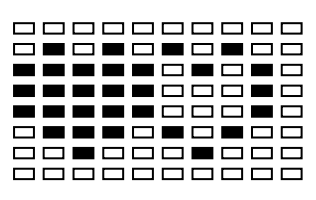

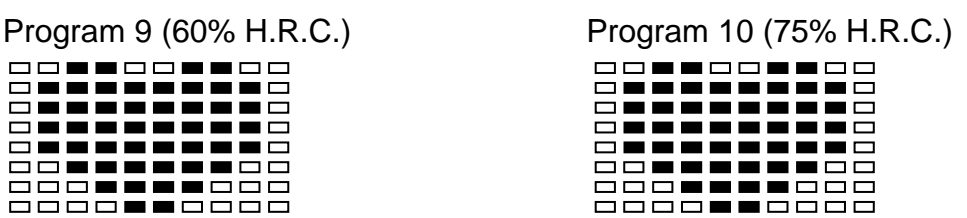

### **MAINTENANCE AND TECHNICAL DATA**

#### **1.1 Maintenance Tips**

- Keep the PhysioStep LXT well maintained to ensure peak performance and safety.
- Clean the display console and all exterior surface parts routinely. Use a soft cotton cloth and a soft cleaner for best results. Do not use Ammonia or acid based cleaners.
- Vacuum the area directly surrounding and under the unit regularly.

#### **1.2 Routine Maintenance Schedule**

#### **Clean the following items weekly:**

Console and Overlay and all other exterior parts, Handle Bar, Seat.

#### **Routinely inspect the following items monthly and adjust or tighten if necessary:**

- Leg Levelers, Seat Adjust Position Knob, Seat Upright Adjust Knob, all Nuts and Bolts and the Console Control Wire.
- Hardware for console.
- Hardware for Handlebar and Frame.

## **1.3 Trouble Shooting Guide for the PhysioStep LXT**

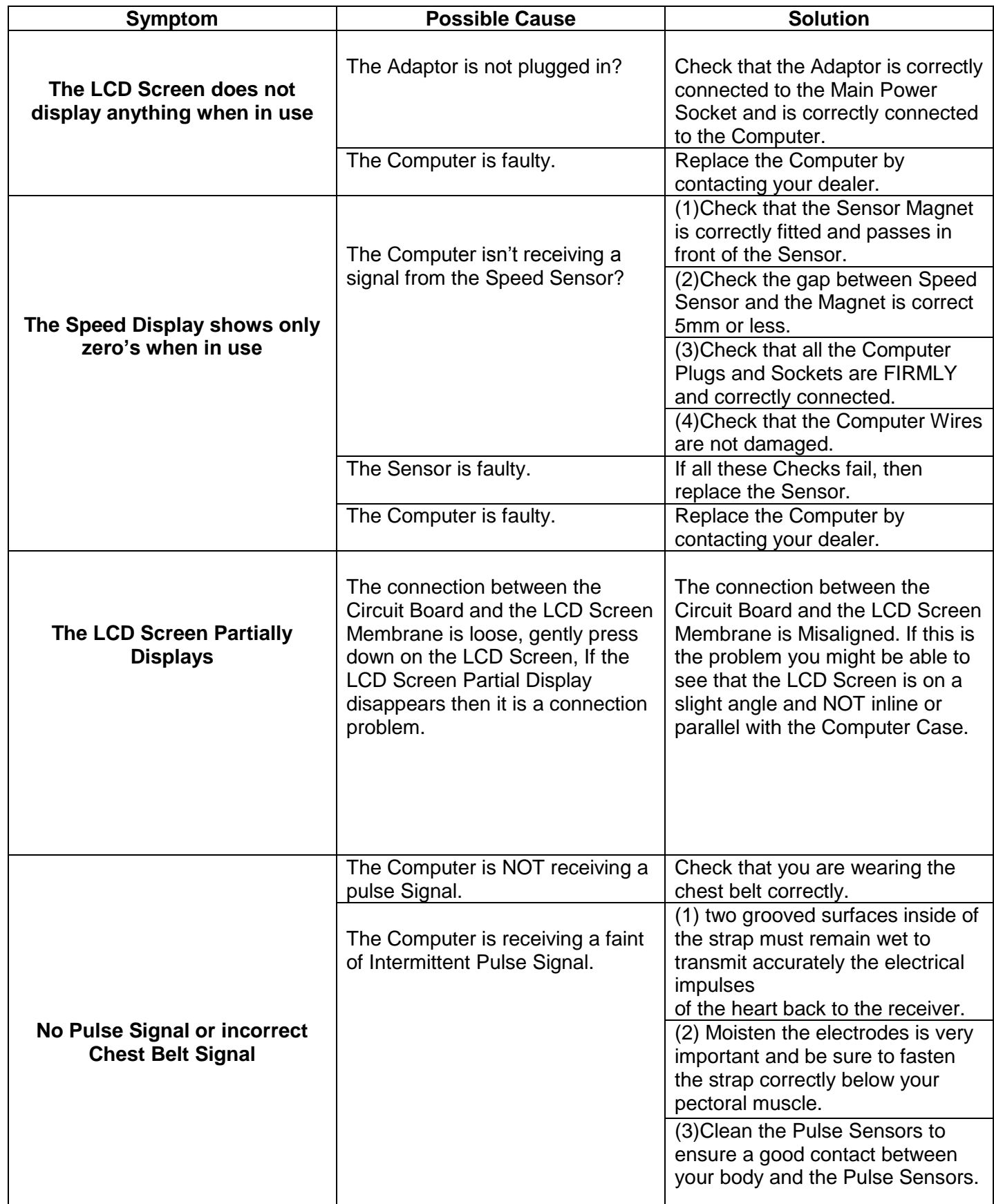

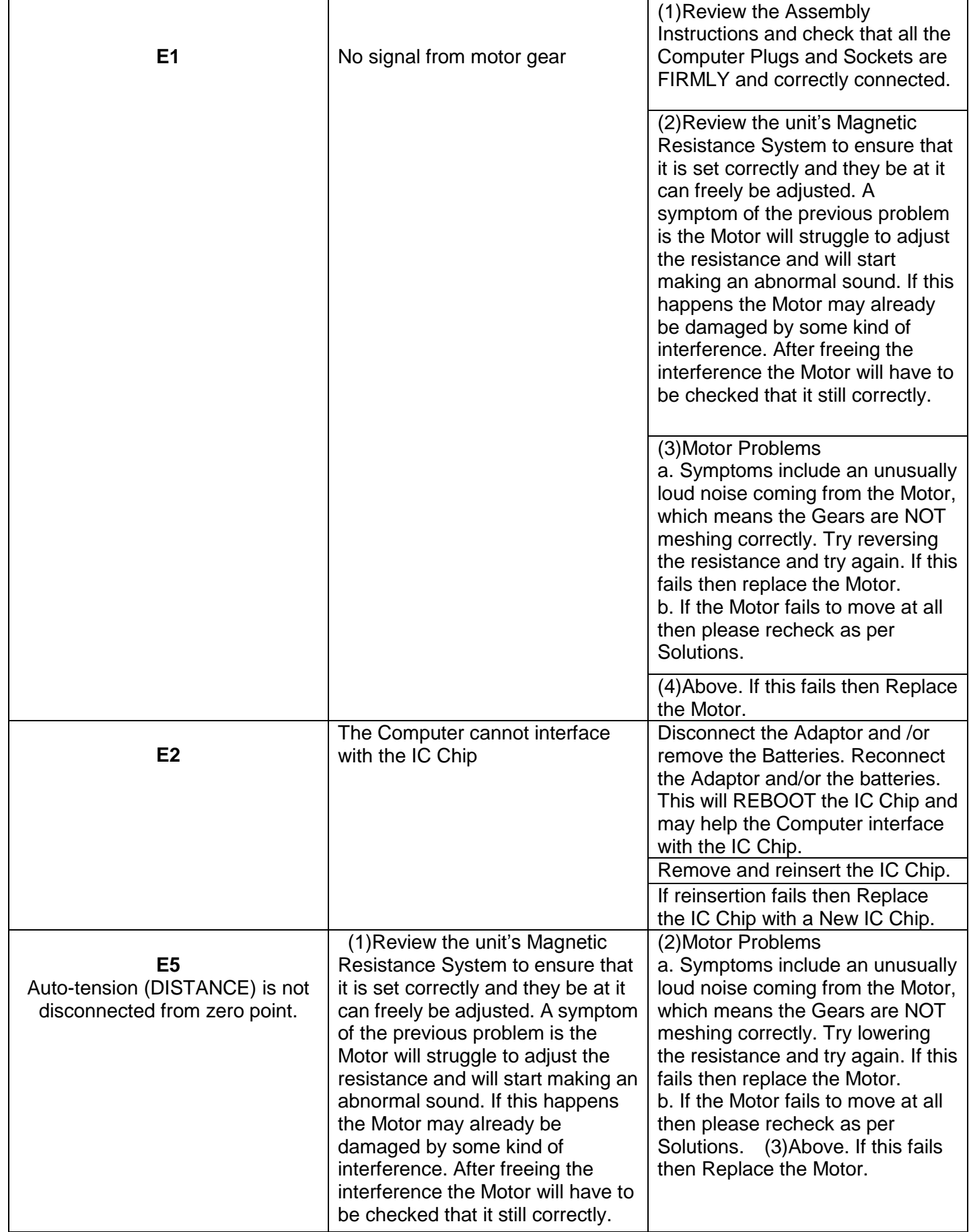